**Purpose:** The purpose of this document is to show how various financial reports should be pulled from CU-Data following the recent changes that occurred during calendar year 2019. Additionally, an appendix of useful reports (and when their use is applicable) is included.

**1)** After logging in to the UCDAccess portal, ensure you are at the CU Resources Home.

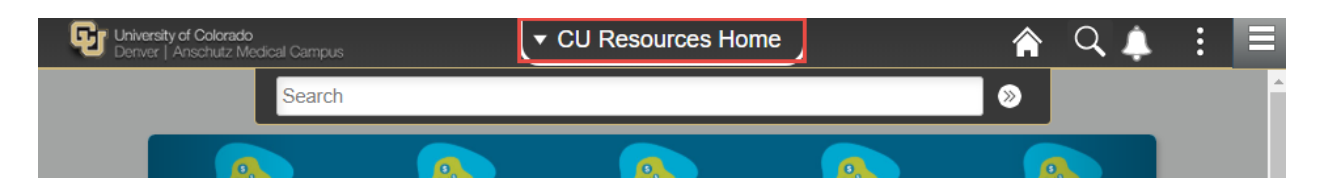

**2)** Click the CU-Data tile.

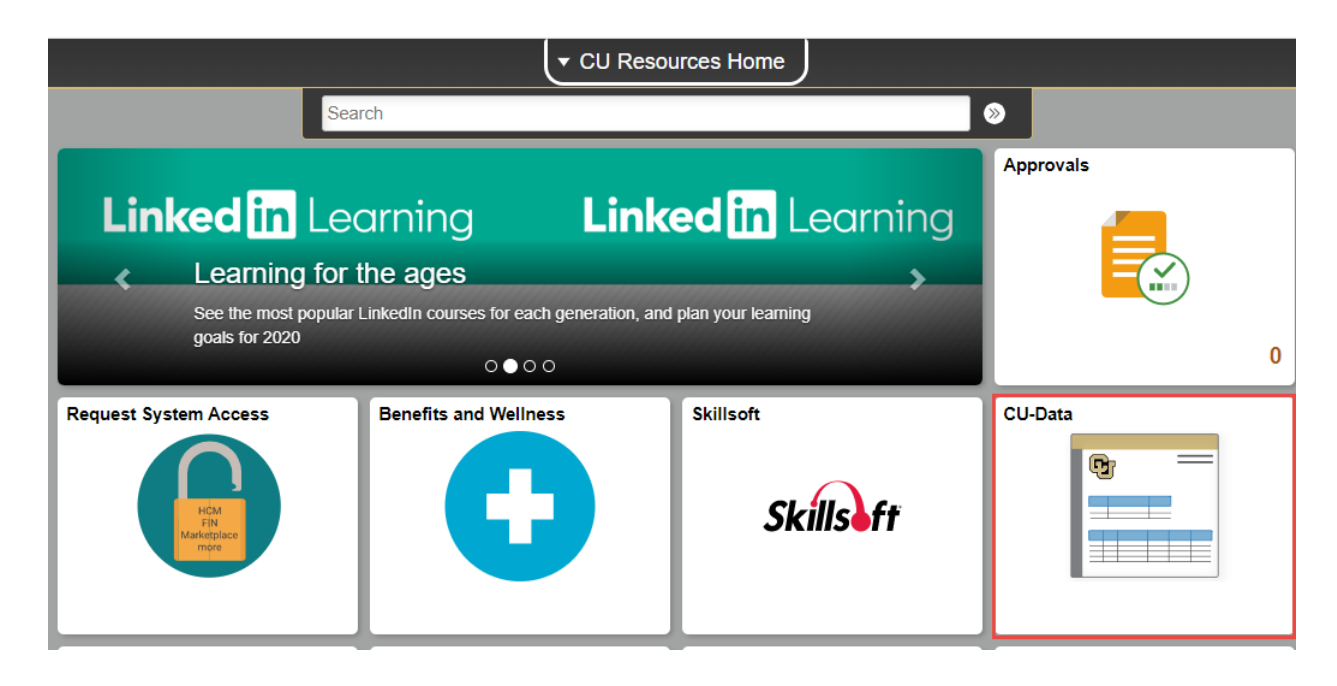

**3)** Select the Search magnifying glass on the left-hand side of the screen

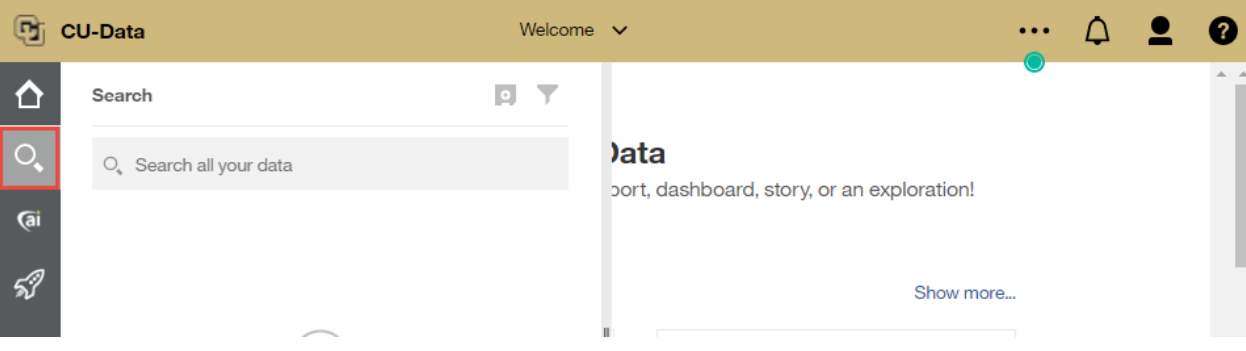

#### **CLAS Finance & Accounting As of January 2020 Spring 2020 CU-Data Financial Report Pulling Walkthrough**

**4)** Type the name of the report you desire **beginning with m-Fin** and hit Enter

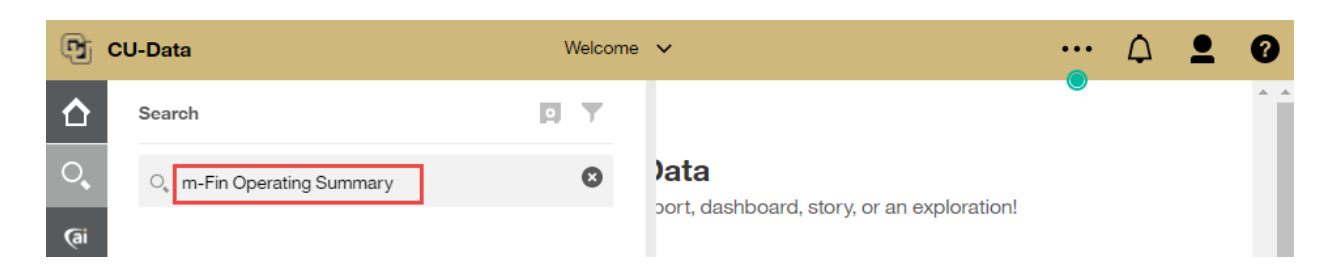

**5)** Select the report that matches your report name exactly.

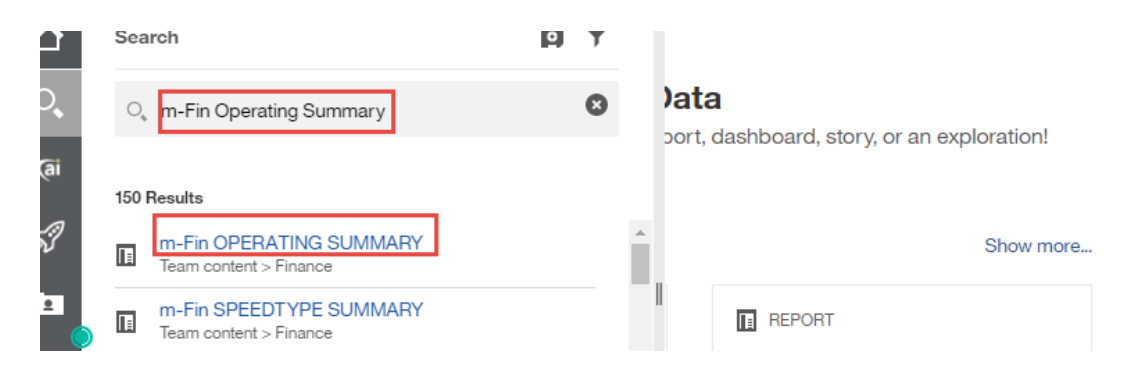

### **\*\*ENSURE THE REPORT YOU SELECT IS LOCATED AT:**

Team Content > Finance

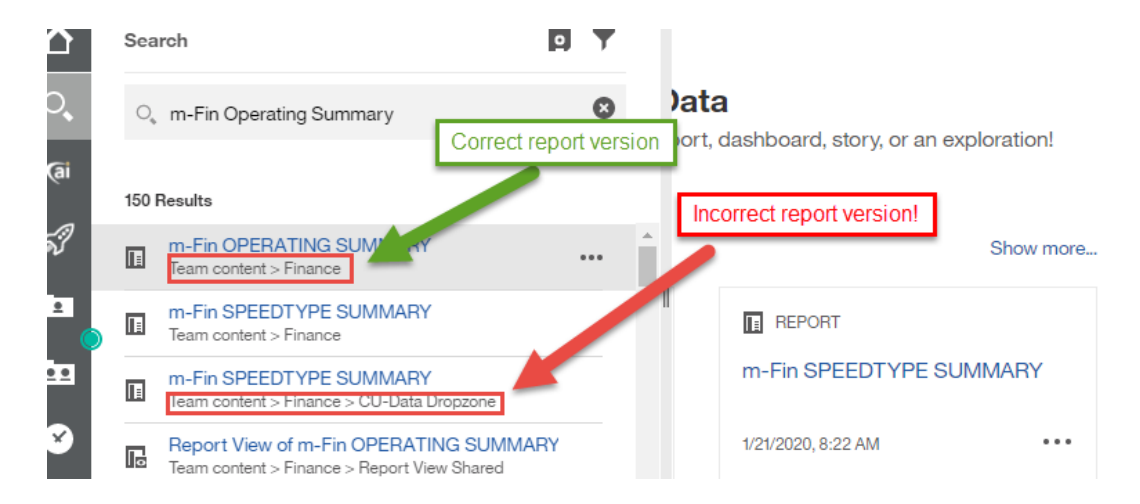

**If you select a different version of your report then it may have customizations another user has saved and can provide incorrect data.**

# **CLAS Finance & Accounting As of January 2020 Spring 2020 CU-Data Financial Report Pulling Walkthrough**

#### **Notes:**

- **i)** Different fund types may use different reports depending on the objective of the user. The different fund types are identified by the first three digits of the speedtype (e.g. 610XXXXX):
	- **a.** General Funds (610, 611)
	- **b.** Auxiliary Funds (620, 629)
	- **c.** Grant Funds (630, 631)
	- **d.** Gift funds (634)
	- **e.** If you're interested in looking at individual transactions, all fund types use:

# **i. m-Fin Financial Detail**

- **f.** If you're looking for a snapshot of a speedtype's balance, revenues, and expenses:
	- **i.** Fund 610, 611 use the **m-Fin Revenue and Expenditure Summary**
	- **ii.** Fund 620, 629, and 634 use the **m-Fin Operating Summary**
	- **iii.** Fund 630 use the **m-Fin Trial Balance Summary**
- **g.** If you want to look at just the current balance in one or more gift or auxiliary funds simultaneously use:
	- **i. m-Fin Speedtype Summary**
- **ii)** Different fund types are generally overseen by different CLAS Dean's Office personnel. If you have a question about a report or which report to run use the below as a guide:

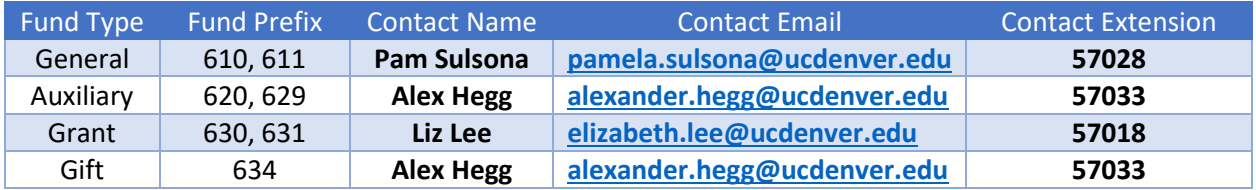